## FLYER TEMPLATES AVAILABLE FOR PDF DOWNLOAD (YOU PRINT)

Once logged into Xpressdocs, Select Print & Direct Mail

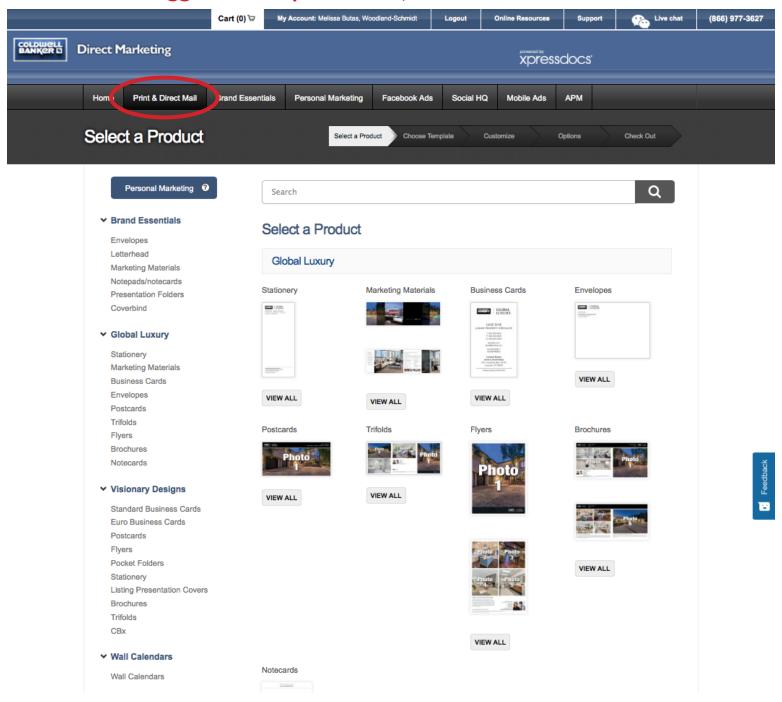

Scroll down page about 2/3 the way (left-hand side) to find: CUSTOM TEMPLATES - SCHMIDT, click on Schmidt

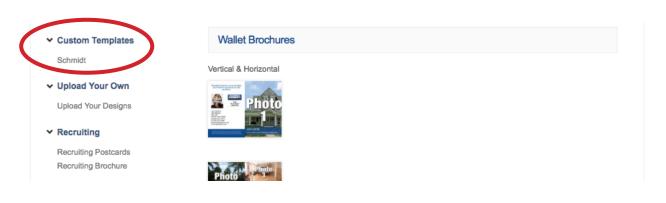

## FLYER TEMPLATES AVAILABLE FOR PDF DOWNLOAD (YOU PRINT)

You will find 5 templates available for PDF download, NO COST!

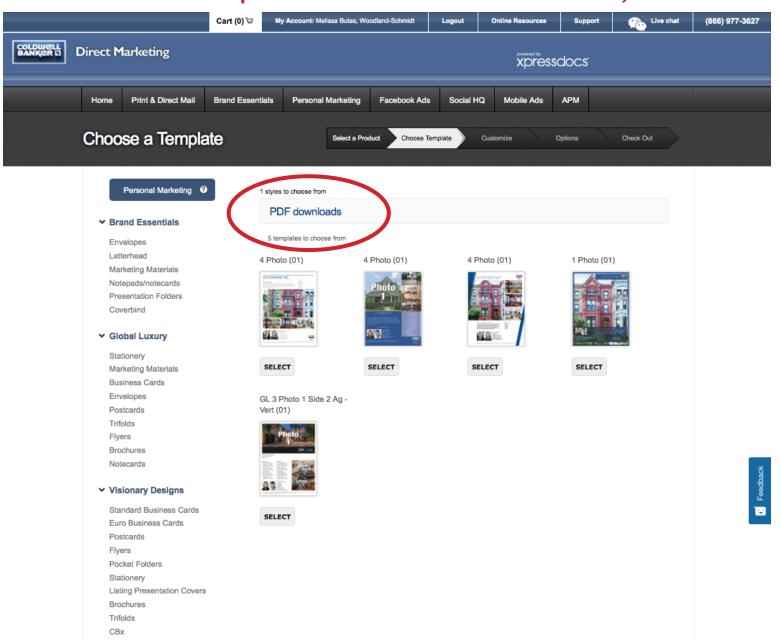

Select Template of your choice.

Use the system to populate text and photos.

Download high resolution PDF and print in your office.

(Make sure to select "Fit to Page" in Print Options Box)